# The EUROMOD platform III

Sanja Vujackov

**UNU-WIDER Training course** 

29 February – 4 March 2016, Johannesburg, SOUTH AFRICA

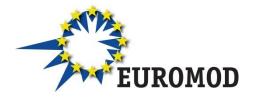

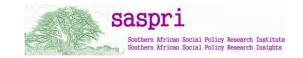

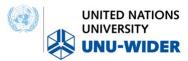

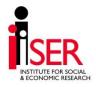

#### **Outline**

#### 1. Running EUROMOD

The aim of this part is to help you to learn how to Run EUROMOD with one, more, or all existing countries depending on the data that you have/want to use;

#### 2. Summary statistics tool

This part will help you to learn how to produce basic statistics with EUROMOD depending on the system year(s) that you are interested in;

#### 3. Error handlings & documentation

The aim of this part is to help you handling with different errors and to show you what kind of documentation comes with this model;

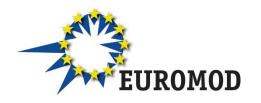

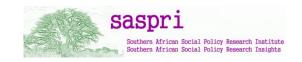

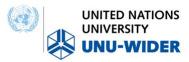

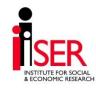

# 1. Running EUROMOD

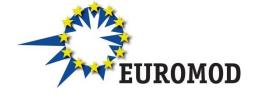

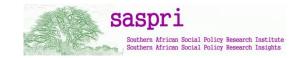

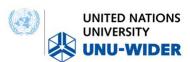

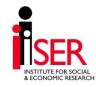

## 1. Running EUROMOD (1/15)

What does the process "Running" mean?

Input data

Input data

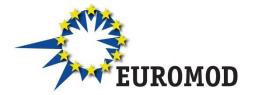

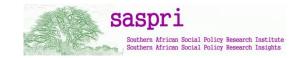

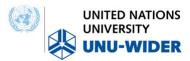

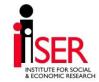

|    | idhh | idperson | idpartner | idmother | idfather | det | dwt | dag | dec | les | yem      | dgn |
|----|------|----------|-----------|----------|----------|-----|-----|-----|-----|-----|----------|-----|
| 1  | 1    | 101      | 102       | 0        | 0        | 0   | 10  | 65  | 0   | 4   | 0        | 1   |
| 2  | 1    | 102      | 101       | 0        | 0        | 0   | 10  | 60  | 0   | 7   | 0        | 0   |
| 3  | 1    | 103      | 0         | 102      | 101      | 0   | 10  | 30  | 0   | 5   | 0        | 1   |
| 4  | 1    | 104      | 0         | 102      | 101      | 0   | 10  | 28  | 0   | 6   | 157.4188 | 1   |
| 5  | 2    | 201      | 202       | 0        | 0        | 0   | 10  | 29  | 0   | 3   | 1075.353 | 1   |
| 6  | 2    | 202      | 201       | 0        | 0        | 0   | 10  | 25  | 0   | 3   | 951.3614 | 0   |
| 7  | 2    | 203      | 0         | 202      | 201      | 0   | 10  | 3   | 0   | 0   | 0        | 0   |
| 8  | 2    | 204      | 0         | 202      | 201      | 0   | 10  | 2   | 0   | 0   | 0        | 1   |
| 9  | 3    | 301      | 302       | 0        | 0        | 0   | 10  | 72  | 0   | 2   | 0        | 1   |
| 10 | 3    | 302      | 301       | 0        | 0        | 0   | 10  | 59  | 0   | 7   | 0        | 0   |
| 11 | 4    | 401      | 402       | 0        | 0        | 0   | 10  | 50  | 0   | 3   | 3614.218 | 1   |
| 12 | 4    | 402      | 401       | 0        | 0        | 0   | 10  | 42  | 0   | 7   | 0        | 0   |
| 13 | 4    | 403      | 0         | 402      | 401      | 0   | 10  | 14  | 3   | 6   | 0        | 0   |
| 14 | 4    | 404      | 0         | 402      | 401      | 0   | 10  | 10  | 2   | 6   | 0        | 1   |
| 15 | 5    | 501      | 0         | 0        | 0        | 0   | 10  | 86  | 0   | 4   | 0        | 1   |
| 16 | 6    | 601      | 0         | 0        | 0        | 0   | 10  | 36  | 0   | 3   | 2495.051 | 1   |
| 17 | 7    | 701      | 702       | 0        | 0        | 0   | 10  | 64  | 0   | 4   | 0        | 1   |
| 18 | 7    | 702      | 701       | 0        | 0        | 0   | 10  | 51  | 0   | 7   | 0        | 0   |
| 19 | 7    | 703      | 0         | 702      | 701      | 0   | 10  | 26  | 0   | 5   | 937.9483 | 1   |
| 20 | 8    | 801      | 0         | 0        | 0        | 0   | 10  | 25  | 6   | 5   | 0        | 0   |
| 21 | 9    | 901      | 902       | 0        | 0        | 0   | 10  | 52  | 0   | 3   | 2928.078 | 1   |
| 22 | 9    | 902      | 901       | 0        | 0        | 0   | 10  | 48  | 0   | 7   | 0        | 0   |
| 23 | 10   | 1001     | 1002      | 0        | 0        | 0   | 10  | 48  | 0   | 3   | 2733.85  | 1   |
| 24 | 10   | 1002     | 1001      | 0        | 0        | 0   | 10  | 42  | 0   | 3   | 2711.126 | 0   |
| 25 | 11   | 1101     | 0         | 0        | 0        | 0   | 10  | 24  | 6   | 3   | 994.6108 | 0   |
| 26 | 12   | 1201     | 0         | 0        | 0        | 0   | 10  | 24  | 6   | 6   | 0        | 0   |
| 27 | 13   | 1301     | 1302      | 0        | 0        | 0   | 10  | 40  | 0   | 3   | 8108.625 | 1   |
| 28 | 13   | 1302     | 1301      | 0        | 0        | 0   | 10  | 37  | 0   | 7   | 0        | 0   |
| 29 | 13   | 1303     | 0         | 1302     | 1301     | 0   | 10  | 13  | 3   | 6   | 0        | 0   |
| 30 | 13   | 1304     | 0         | 1302     | 1301     | 0   | 10  | 8   | 2   | 6   | 0        | 1   |

## 1. Running EUROMOD (1/15)

#### What does the process "Running" mean?

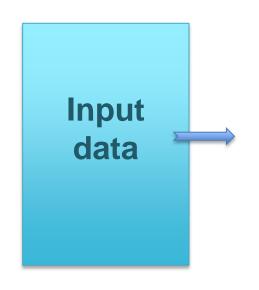

#### Policy parameters (XML files)

|       | Po | licy |     |            |       | SL_demo    |
|-------|----|------|-----|------------|-------|------------|
|       | v  | 0    | Upr | ate_sl     |       | on         |
| 1.1   |    | Ŧ    |     | Uprate     |       | on         |
| 1.1.1 |    |      |     | dataset    |       | sl_demo_v4 |
| 1.1.2 |    |      |     | def_factor |       | 1          |
| 1.1.3 |    |      |     | poa        |       | 1          |
| 1.1.4 |    |      |     | yem        |       | 1          |
| 1.1.5 |    |      |     | yiy        |       | 1          |
| 1.1.6 |    |      |     | yse        |       | 1          |
| 2     | v  | _    |     | ef_sl      |       | on         |
| 2.1   |    | Ŧ    | fx  | DefIl      |       | on         |
| 2.1.1 |    |      |     | name       |       | ils_earns  |
| 2.1.2 |    |      |     | yem        | yem + |            |
| 2.1.3 |    |      |     | yse        |       | +          |
| 2.2   |    | ¥    | fx  | DefIl      |       | on         |
| 2.2.1 |    |      |     | name       |       | ils_origy  |
| 2.2.2 |    |      |     | yem        |       | +          |
| 2.2.3 |    |      |     | yse        |       | +          |
| 2.2.4 |    |      |     | yiy        |       | +          |
| 2.3   |    | Ŧ    | fx  | DefIl      |       | on         |
| 2.3.1 |    |      |     | name       |       | ils_bensim |

## Output data

Back

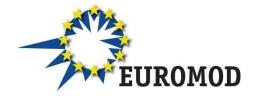

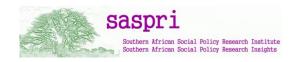

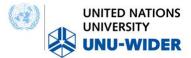

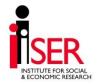

## 1. Running EUROMOD (2/15)

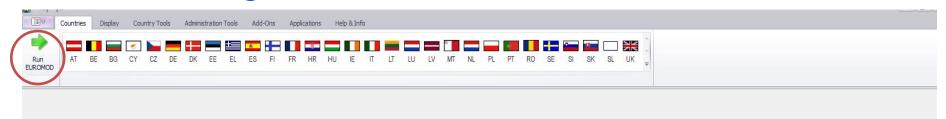

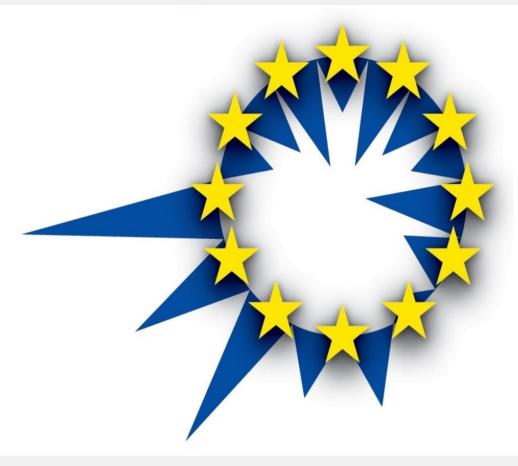

#### 1. Running EUROMOD (3/15)

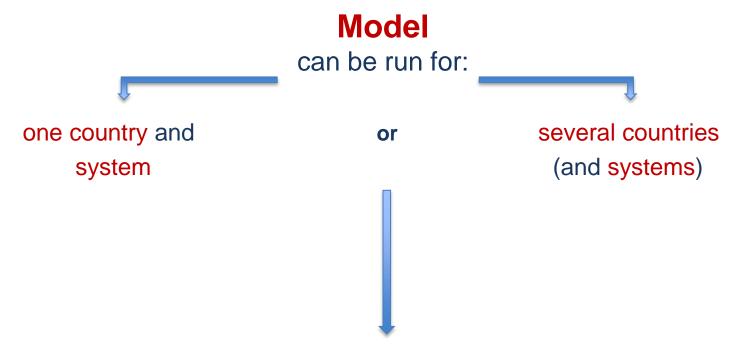

all existing countries and systems and for all existing data

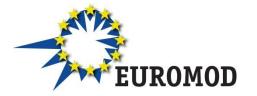

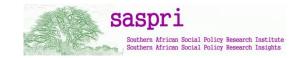

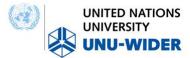

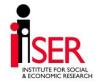

## 1. Running EUROMOD (3/15)

When we open EUROMOD, the tab in the ribbon bar – *Countries* will be automatically shown

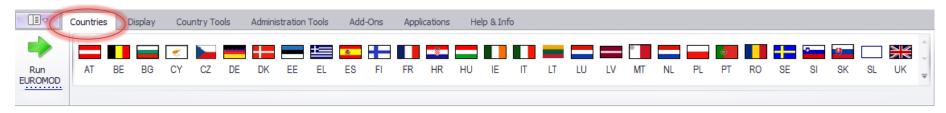

#### Two ways of Running EUROMOD:

- 1. By clicking on one country
- 2. By clicking on button Run EUROMOD

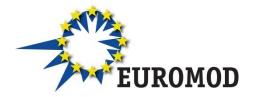

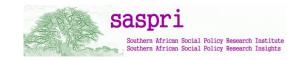

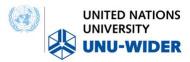

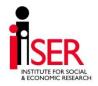

## 1. Running EUROMOD (4/15)

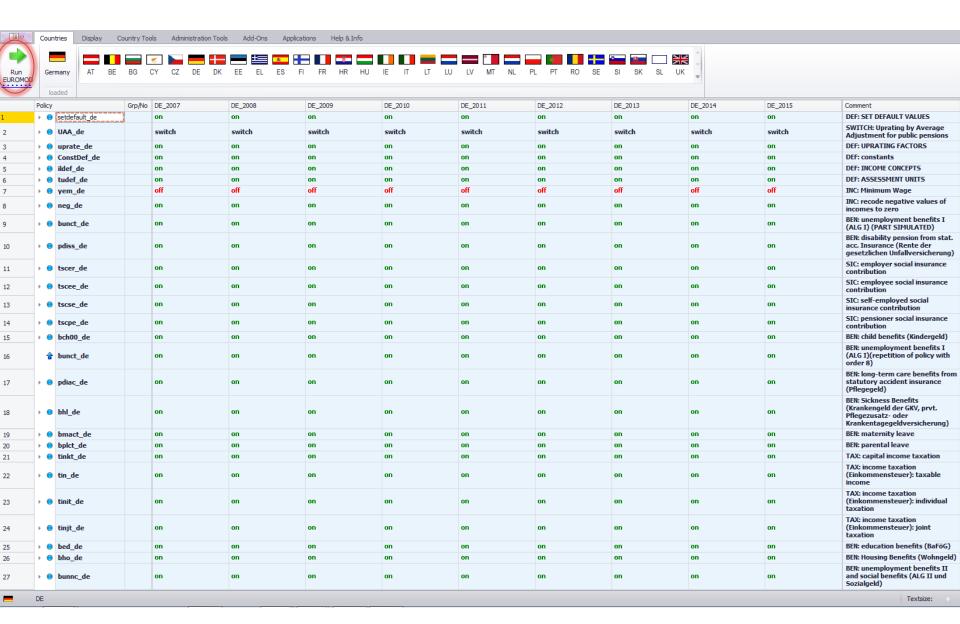

## 1. Running EUROMOD (4/15)

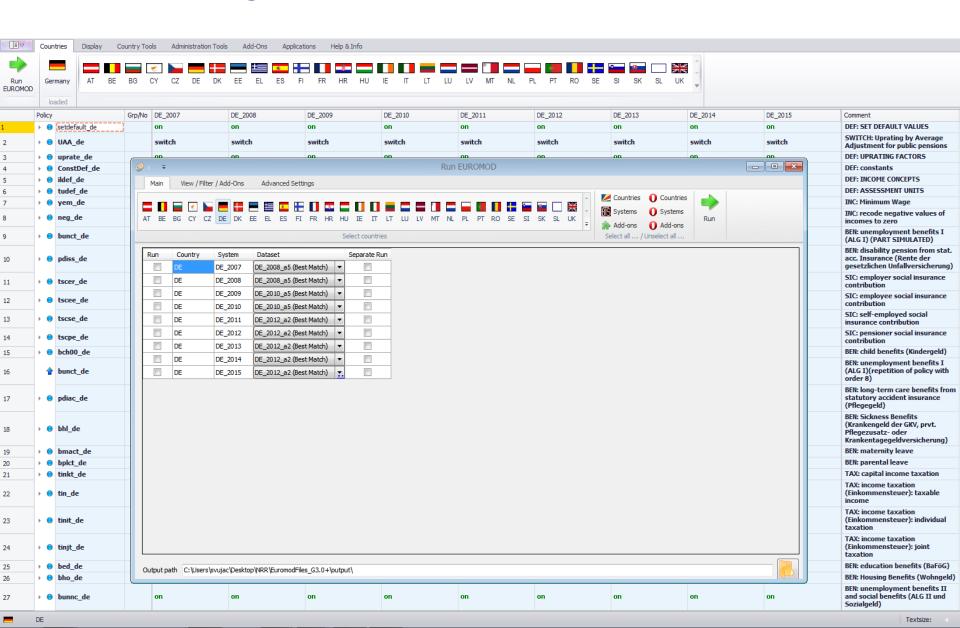

and social benefits (ALG II und

Textsize:

Sozialgeld)

## 1. Running EUROMOD (4/15)

on

10

13

15

17

21

22

23

bunnc de

DE

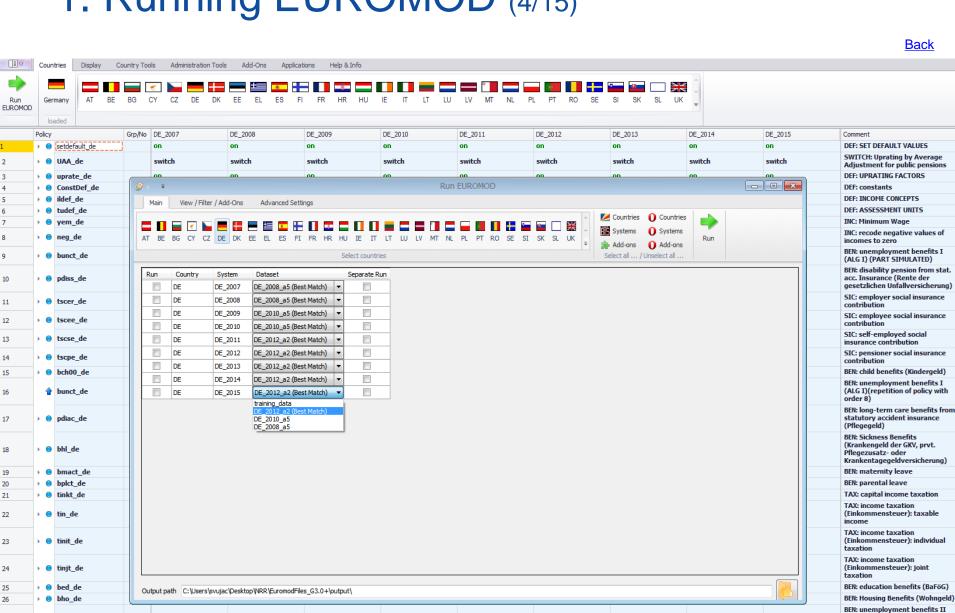

#### 1. Running EUROMOD (5/15)

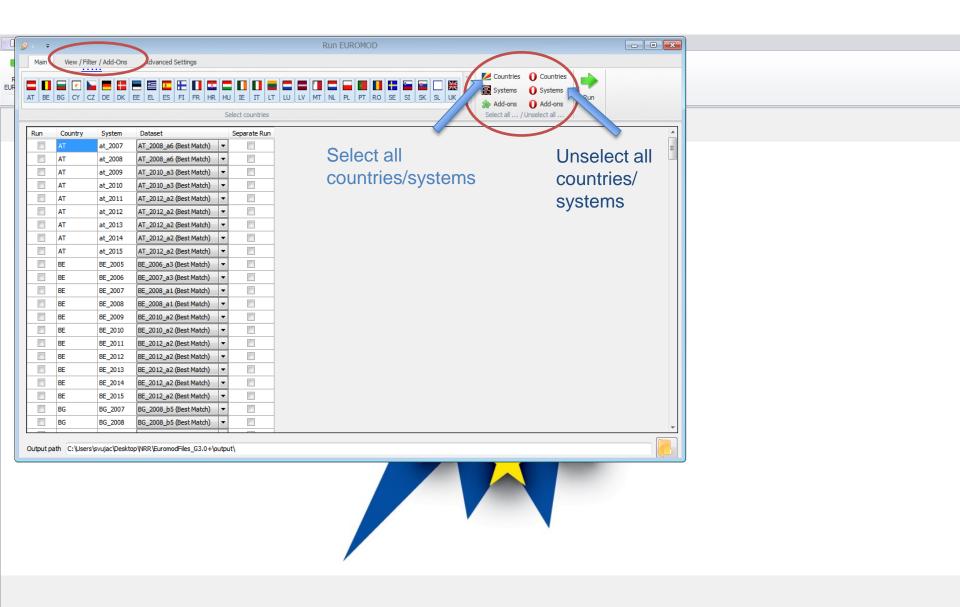

## 1. Running EUROMOD (5/15)

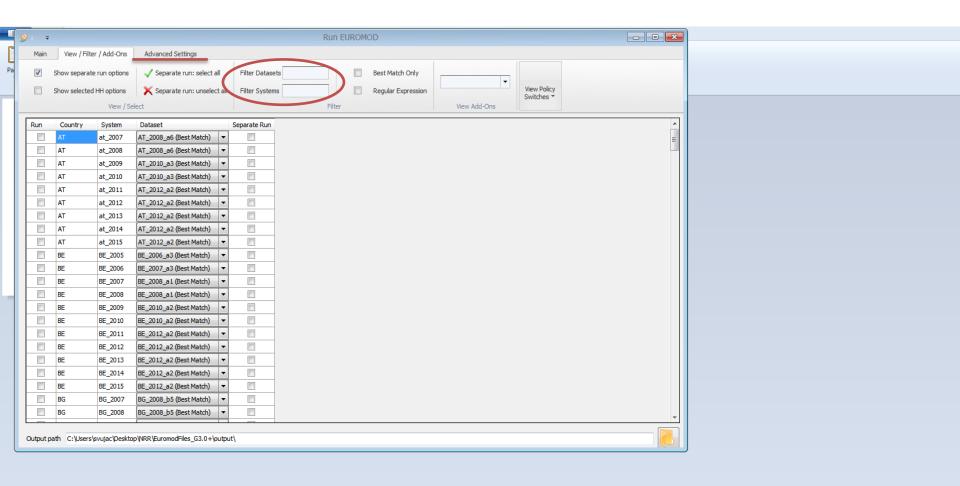

## 1. Running EUROMOD (6/15)

#### Examples – using *training data*

- 1. Running one country and one system Austria 2014
- 2. Running one country and all systems Greece
- 3. Running two countries and one system Bulgaria and Sweden (2015)
- 4. Running all countries and all systems

\*\*\* How to use filters to make the process easier

See/show simple exercise in EUROMOD

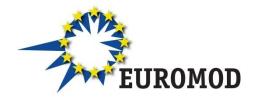

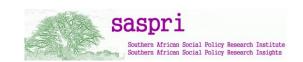

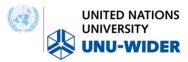

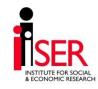

#### 1. Running EUROMOD (7/15)

Example 1: Austria, system = 2014

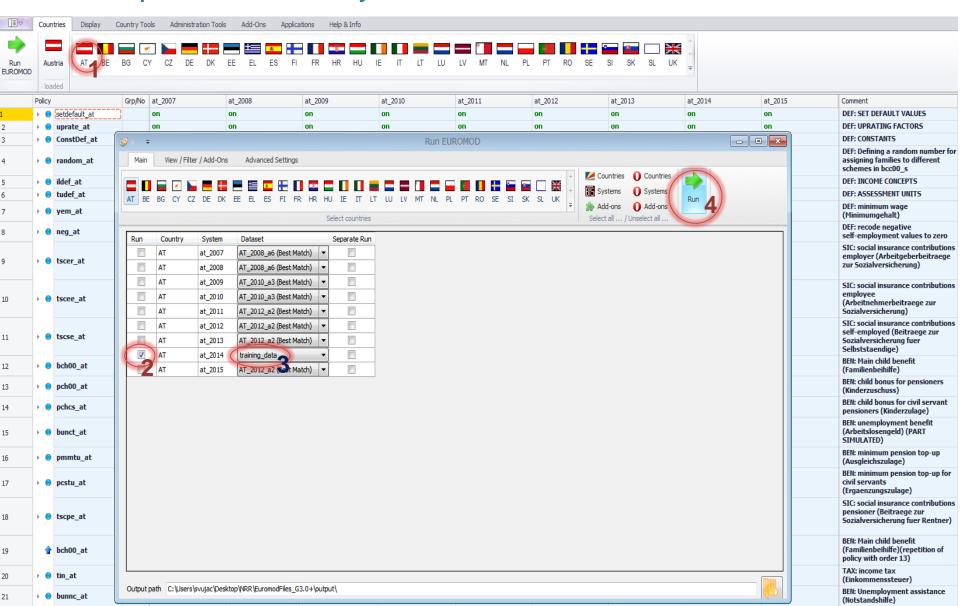

## 1. Running EUROMOD (7/15)

Example 1: Austria, system = 2014

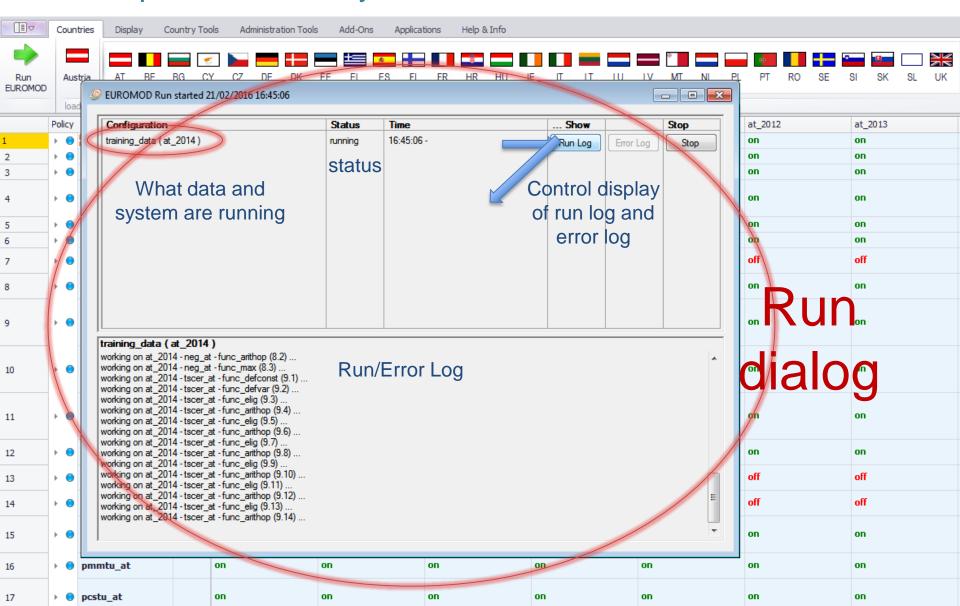

#### 1. Running EUROMOD (8/15)

Example 2: Greece, all systems

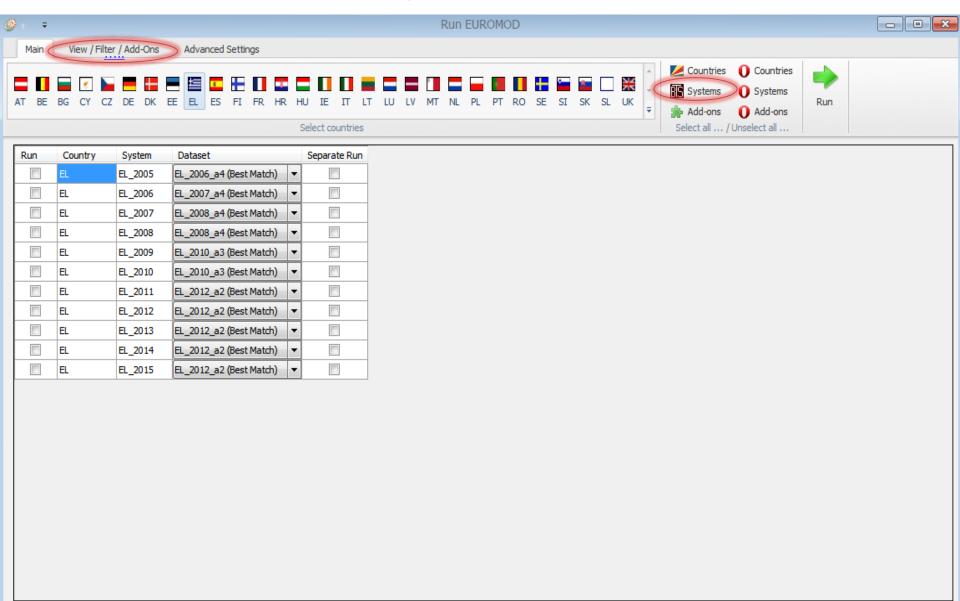

#### 1. Running EUROMOD (8/15)

Example 2: Greece, all systems

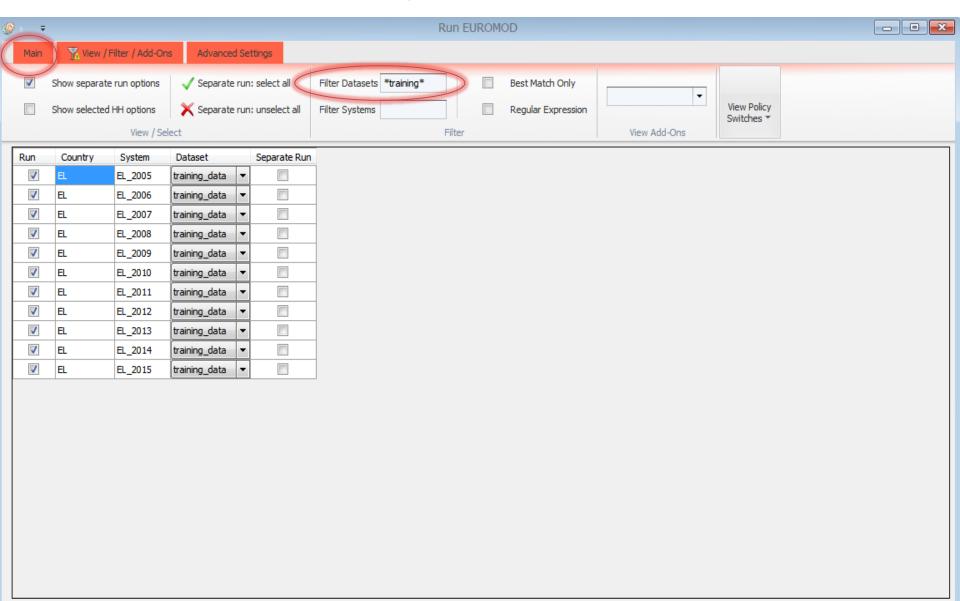

#### 1. Running EUROMOD (9/15)

Example 3: Two countries (Bulgaria and Sweden), one system (2015)

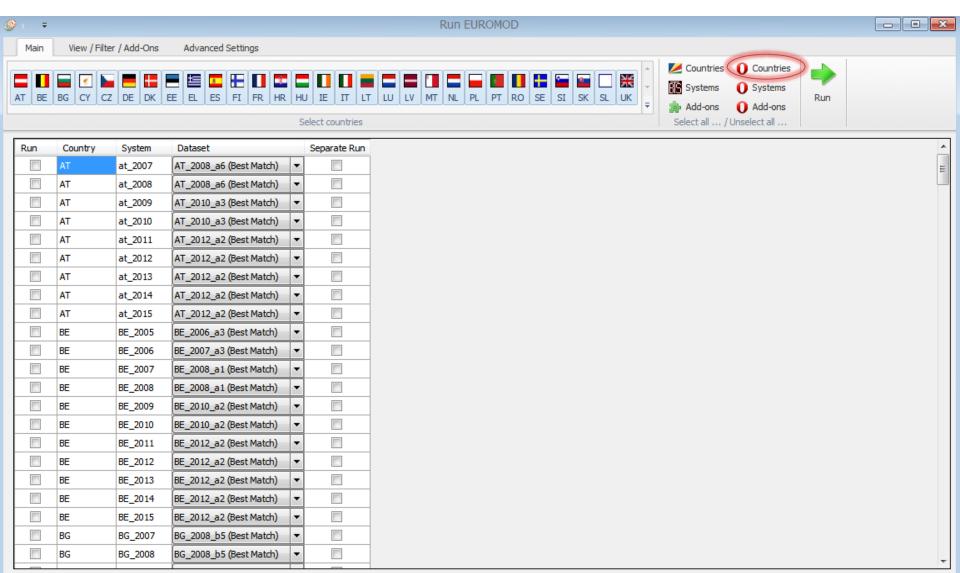

## 1. Running EUROMOD (9/15)

Example 3: Two countries (Bulgaria and Sweden), one system (2015)

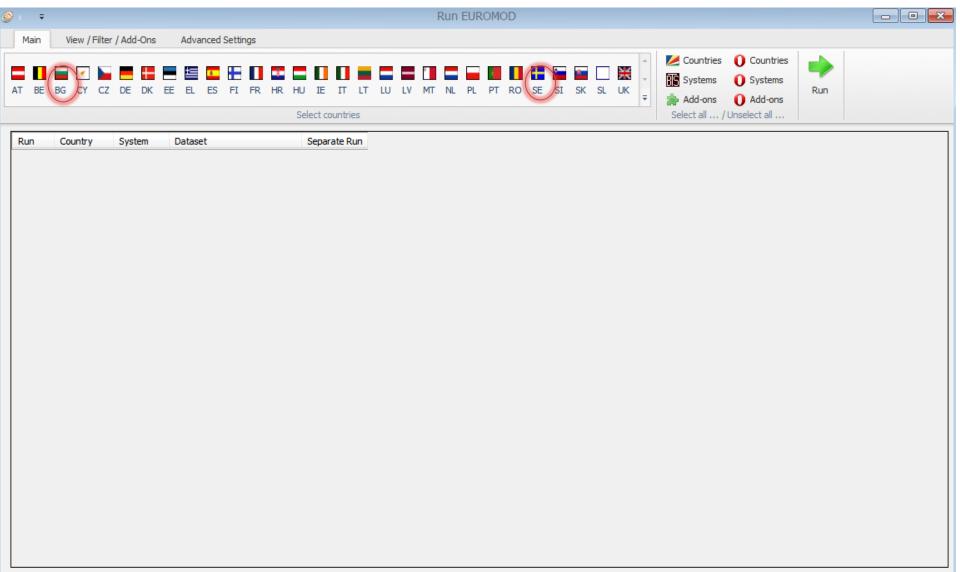

#### 1. Running EUROMOD (9/15)

Example 3: Two countries (Bulgaria and Sweden), one system (2015)

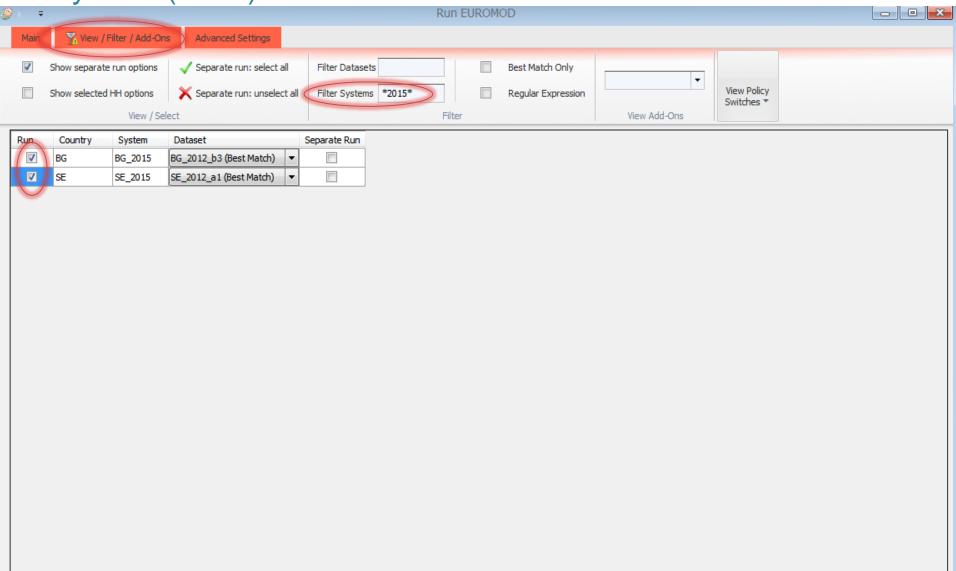

#### 1. Running EUROMOD (10/15)

#### Example 4: All countries and all systems

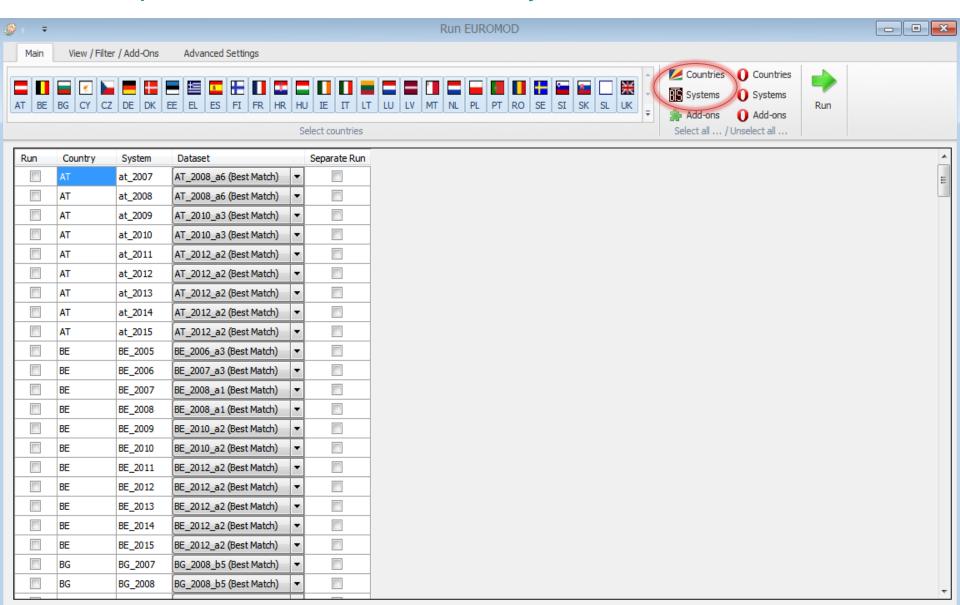

#### 1. Running EUROMOD (10/15)

#### Example 4: All countries and all systems

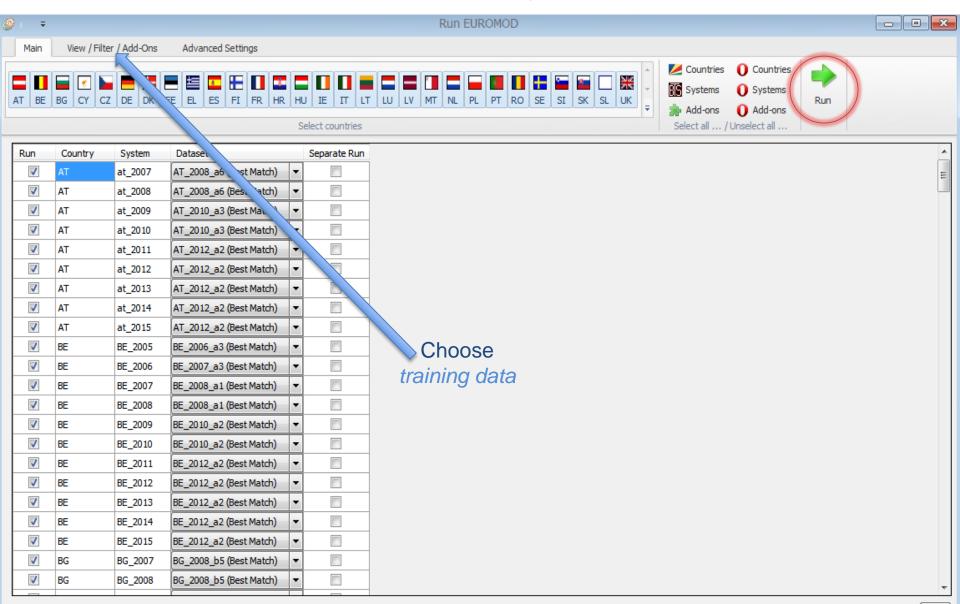

#### 1. Running EUROMOD (11/15)

What is exactly Output file?

#### Policy parameters (XML files)

|       | Policy             | Grp/No SL_demo | Cammant                |
|-------|--------------------|----------------|------------------------|
| 1     | → O Uprate sl      | on             |                        |
| 1.1   | √ <b>∫k</b> Uprate | on             |                        |
| 1.1.1 | dataset            | sl_demo_v4     |                        |
| 1.1.2 | def_factor         | 1              |                        |
| 1.1.3 | poa                | 1              |                        |
| 1.1.4 | yem                | 1              |                        |
| 1.1.5 | yiy                | 1              |                        |
| 1.1.6 | yse                | 1              |                        |
| 2     | → O ILDef_sl       | on             | DEF: INCOME CONCEPTS   |
| 2.1   | √ <b>f</b> x Defil | on             |                        |
| 2.1.1 | name               | ils_earns      |                        |
| 2.1.2 | yem                | +              | Employment Income      |
| 2.1.3 | yse                | +              | Self-employment income |
| 2.2   | √ <b>f</b> x Defil | on             | original income        |
| 2.2.1 | name               | ils_origy      |                        |
| 2.2.2 | yem                | +              | Employment Income      |
| 2.2.3 | yse                | +              | Self-employment income |
| 2.2.4 | yiy                | +              | income : investment    |
| 2.3   | √ <b>f</b> x Defil | on             | simulated benefits     |
| 2.3.1 | name               | ils_bensim     |                        |

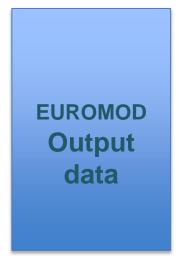

text format

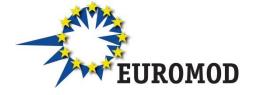

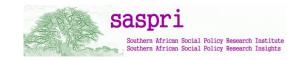

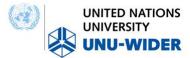

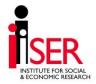

#### 1. Running EUROMOD (12/15)

#### How and where we define Output file?

- Content manipulated in policy output\_std\_cc
- Control level at which info is outputted (ex: individual, household etc.)

|                | C   | ount | tries   | Display | C    | ountry T | ools  | Admini | stration | Tools | Add | d-Ons | App     | lications | Н      | elp & In | fo      |        |       |          |    |    |    |    |
|----------------|-----|------|---------|---------|------|----------|-------|--------|----------|-------|-----|-------|---------|-----------|--------|----------|---------|--------|-------|----------|----|----|----|----|
|                |     | Г    |         |         |      |          |       |        |          |       |     | +=    | *       |           |        | 8        |         |        |       |          |    |    | 0  |    |
| Run<br>EUROMOD |     | Simp | oleland | AT      | BE   | BG       | CY    | CZ     | DE       | DK    | EE  | EL    | ES      | FI        | FR     | HR       | HU      | ΙE     | IT    | LT       | LU | LV | MT | NL |
|                |     | lo   | aded    |         |      |          |       |        |          |       |     |       |         |           |        |          |         |        |       |          |    |    |    |    |
|                | Pol | icy  |         |         |      | Grp/No   | SL_de | mo     |          |       |     |       | Commen  | t         |        |          |         |        |       |          |    |    |    |    |
| 1              | F   | 0    | Uprate_ | sl      |      |          | on    |        |          |       |     |       | DEF: UP | RATIN     | G FAC  | OR5      |         |        |       |          |    |    |    |    |
| 2              | ١   |      | ILDef_  |         |      |          | on    |        |          |       |     |       | DEF: IN | COME C    | ONCE   | TS       |         |        |       |          |    |    |    |    |
| 3              | ١   | 0    | TUDef   | _sl     |      |          | on    |        |          |       |     |       | DEF: AS | SESSM     | ENT U  | VITS     |         |        |       |          |    |    |    |    |
| 4              | ١   | 0    | yem_s   | ı       |      |          | on    |        |          |       |     |       | DEF: Mi | nimum     | Wage   | :        |         |        |       |          |    |    |    |    |
| 5              | ١   | 0    | neg_sl  |         |      |          | on    |        |          |       |     |       | DEF: re | code ne   | egativ | e self-  | employ  | yment  | incom | e to zei | ю  |    |    |    |
| 6              | ۰   | 0    | sic_sl  |         |      |          | on    |        |          |       |     |       | SIC: So | cial Ins  | uranc  | e Cont   | ributio | ns     |       |          |    |    |    |    |
| 7              | ١   | 0    | bch_sl  |         |      |          | on    |        |          |       |     |       | BEN: Ch | ild Ben   | efit   |          |         |        |       |          |    |    |    |    |
| 8              | ۰   | 0    | tin_sl  |         |      |          | on    |        |          |       |     |       | TAX: In | come 1    | ax     |          |         |        |       |          |    |    |    |    |
| 9              | ٢   | 0    | bsa_sl  |         |      |          | on    |        |          |       |     |       | BEN: So | cial As   | sistan | ce       |         |        |       |          |    |    |    |    |
| 10             | 1   | 0    | output  | _std_sl |      |          | on    |        |          |       |     |       | DEF: ST | ANDAR     | D OUT  | PUT II   | IDIVID  | UAL LE | VEL   |          |    |    |    |    |
| 11             | 1   | 0    | output  | _std_hl | h_sl |          | off   |        |          |       |     |       | DEF: ST | ANDAR     | D OUT  | PUT H    | OUSEH   | OLD LE | VEL   |          |    |    |    |    |

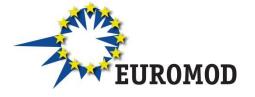

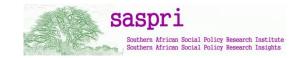

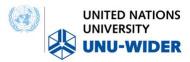

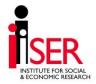

#### 1. Running EUROMOD (13/15)

How Output file looks like? Example: Stata

| Ⅲ Da     | ata Ed | ditor (Brows | e) - [Untitled]                                |           |          |          |     |     |     |     |     |         |     |
|----------|--------|--------------|------------------------------------------------|-----------|----------|----------|-----|-----|-----|-----|-----|---------|-----|
| File     | Edit   | t View [     | Data Tools                                     |           |          |          |     |     |     |     |     |         |     |
| <u> </u> |        |              | <b>1</b> • • • • • • • • • • • • • • • • • • • |           |          |          |     |     |     |     |     |         |     |
|          |        | idhl         | n[1]                                           | 1         |          |          |     |     |     |     |     |         |     |
|          |        | idhh         | idperson                                       | idpartner | idmother | idfather | det | dwt | dag | dec | les | yem     | dgn |
|          | 1      | 1            | 101                                            | 102       | 0        | 0        | 0   | 10  | 65  | 0   | 4   | 0       | 1   |
|          | 2      | 1            | 102                                            | 101       | 0        | 0        | 0   | 10  | 60  | 0   | 7   | 0       | 0   |
|          | 3      | 1            | 103                                            | 0         | 102      | 101      | 0   | 10  | 30  | 0   | 5   | 0       | 1   |
|          | 4      | 1            | 104                                            | 0         | 102      | 101      | 0   | 10  | 28  | 0   | 6   | 157.42  | 1   |
|          | 5      | 2            | 201                                            | 202       | 0        | 0        | 0   | 10  | 29  | 0   | 3   | 1075.35 | 1   |
|          | 6      | 2            | 202                                            | 201       | 0        | 0        | 0   | 10  | 25  | 0   | 3   | 951.36  | 0   |
|          | 7      | 2            | 203                                            | 0         | 202      | 201      | 0   | 10  | 3   | 0   | 0   | 0       | 0   |
|          | 8      | 2            | 204                                            | 0         | 202      | 201      | 0   | 10  | 2   | 0   | 0   | 0       | 1   |
|          | 9      | 3            | 301                                            | 302       | 0        | 0        | 0   | 10  | 72  | 0   | 2   | 0       | 1   |
| 1        | 0      | 3            | 302                                            | 301       | 0        | 0        | 0   | 10  | 59  | 0   | 7   | 0       | 0   |
| 1        | 1      | 4            | 401                                            | 402       | 0        | 0        | 0   | 10  | 50  | 0   | 3   | 3614.22 | 1   |
| 1        | 2      | 4            | 402                                            | 401       | 0        | 0        | 0   | 10  | 42  | 0   | 7   | 0       | 0   |
| 1        | .3     | 4            | 403                                            | 0         | 402      | 401      | 0   | 10  | 14  | 3   | 6   | 0       | 0   |
| 1        | 4      | 4            | 404                                            | 0         | 402      | 401      | 0   | 10  | 10  | 2   | 6   | 0       | 1   |
|          |        |              |                                                |           |          |          |     |     |     |     |     |         |     |

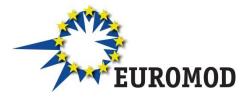

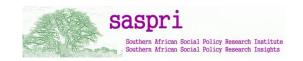

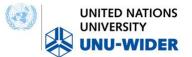

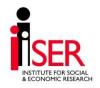

#### 1. Running EUROMOD (14/15)

What Output file usually includes?

- All variables present in the input microdata file
- Simulated variables (i.e. simulated taxes and benefits)
- Standardized income lists
- (optional) non-standard income lists
- (optional) temporary variables
- (optional) Tax unit identification info

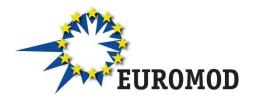

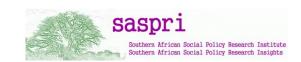

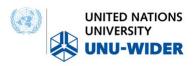

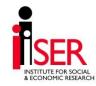

## 1. Running EUROMOD (15/15)

#### Where we can find Output file?

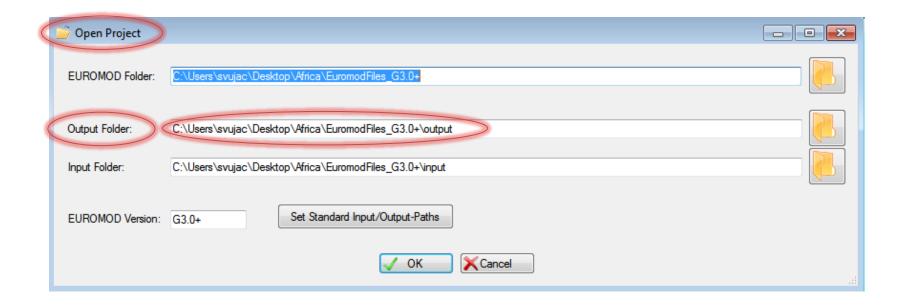

**Back** 

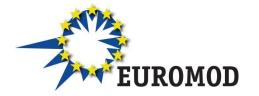

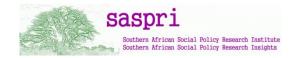

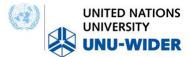

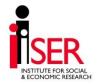

# 2. Summary Statistics tool

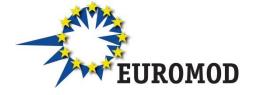

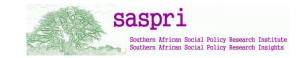

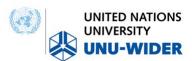

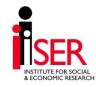

#### 2. Summary statistics tool (1/8)

What it actually does?

Computes a range of commonly used indicators and statistics:

- poverty rates for the overall population and for selected groups and the Gini coefficient
- distribution of household income, taxes and benefits by income group
- demographic information on households by income group

Computed indicators are fixed and cannot be changed

However, we would like to hear your opinion regarding this – do you think that it gives enough information; would you like to remove/add some new indicators or equivalence scale and similar?

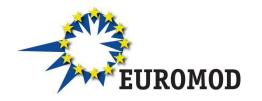

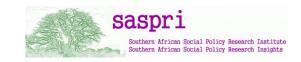

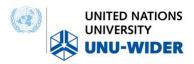

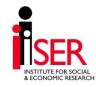

## 2. Summary statistics tool (2/8)

How we use it?

Output of EUROMOD => micro-data

Where is stored?

What we need to do?

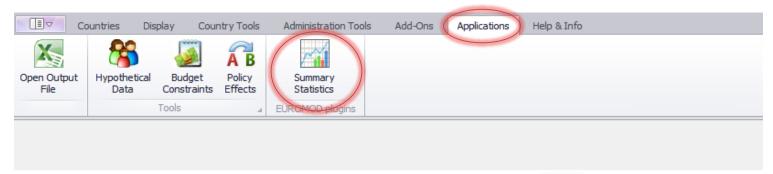

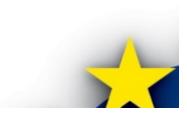

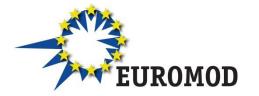

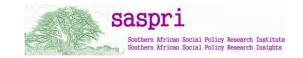

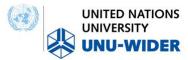

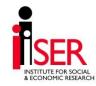

## 2. Summary statistics tool (3/8)

How we use it?

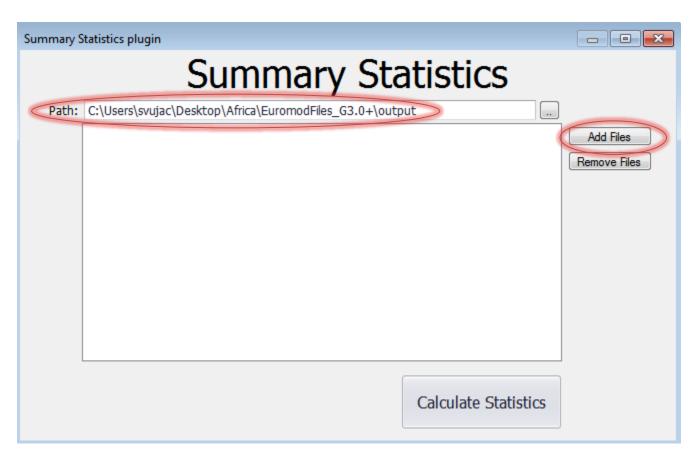

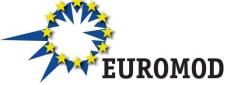

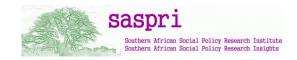

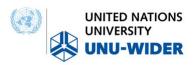

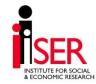

## 2. Summary statistics tool (4/8)

How we use it?

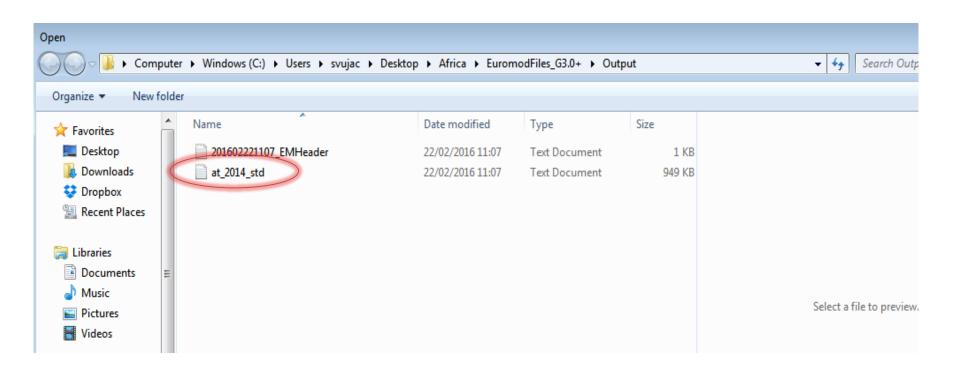

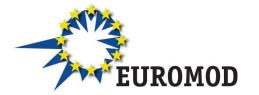

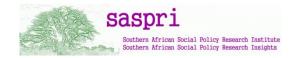

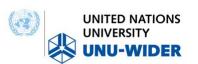

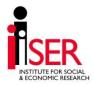

#### 2. Summary statistics tool (5/8)

How we use it?

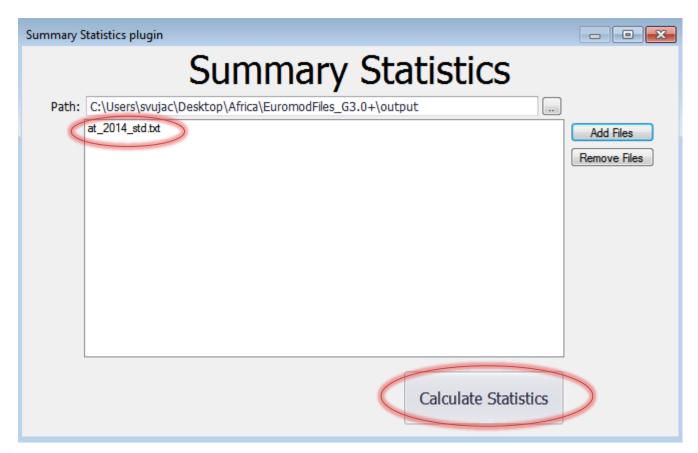

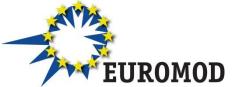

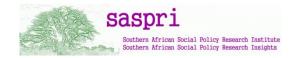

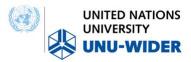

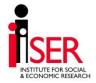

#### 2. Summary statistics tool (6/8)

What we get? What are the indicators?

| Summary Statistics p | lugin - Results                                 |        |       |  |  |  |  |  |  |  |
|----------------------|-------------------------------------------------|--------|-------|--|--|--|--|--|--|--|
|                      | Results for Austria 2014 (at_2014_std.txt)      |        |       |  |  |  |  |  |  |  |
|                      | Table 1 Table 2 Table 3 Table 4 Table 5 Table 6 |        |       |  |  |  |  |  |  |  |
| Basic poverty and    | inequality indices                              |        |       |  |  |  |  |  |  |  |
| Poverty              | Headcount                                       |        |       |  |  |  |  |  |  |  |
| Population           | 18.33 %                                         |        |       |  |  |  |  |  |  |  |
| Children             | 10.14 %                                         |        |       |  |  |  |  |  |  |  |
| Working Age (        | 24.90 %                                         |        |       |  |  |  |  |  |  |  |
| WA Econ. Act.        | 14.07 %                                         |        |       |  |  |  |  |  |  |  |
| Elderly              | 3.98 %                                          |        |       |  |  |  |  |  |  |  |
|                      |                                                 |        |       |  |  |  |  |  |  |  |
| Inequality           | Gini                                            |        |       |  |  |  |  |  |  |  |
| Original Income      | 0.4788                                          |        |       |  |  |  |  |  |  |  |
| Disposable income    | 0.2488                                          |        |       |  |  |  |  |  |  |  |
| Disposable income    | 0.2400                                          |        |       |  |  |  |  |  |  |  |
|                      |                                                 |        |       |  |  |  |  |  |  |  |
| at_2014_std.txt      |                                                 |        |       |  |  |  |  |  |  |  |
| _                    |                                                 |        |       |  |  |  |  |  |  |  |
| Definitions          |                                                 | Export | Close |  |  |  |  |  |  |  |
|                      |                                                 |        |       |  |  |  |  |  |  |  |

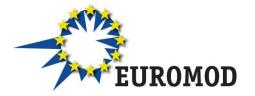

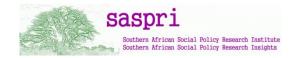

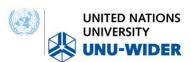

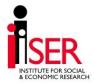

### 2. Summary statistics tool (7/8)

How we export the results?

By default – stored in *Output folder* where are output files

By default - name is "export" but this can be changed

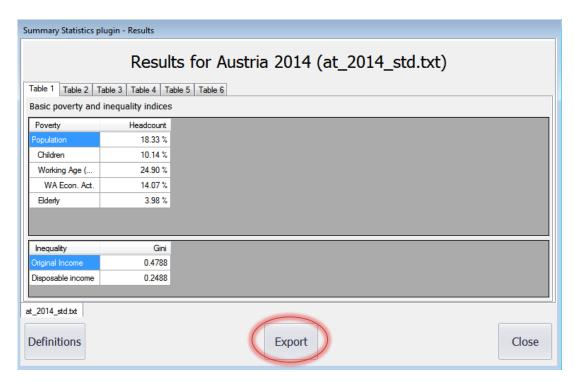

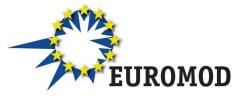

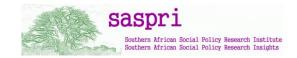

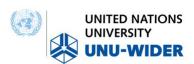

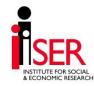

### 2. Summary statistics tool (8/8)

How we export the results?

By default – stored in *Output folder* where are output files

By default – name is "export" but this can be changed

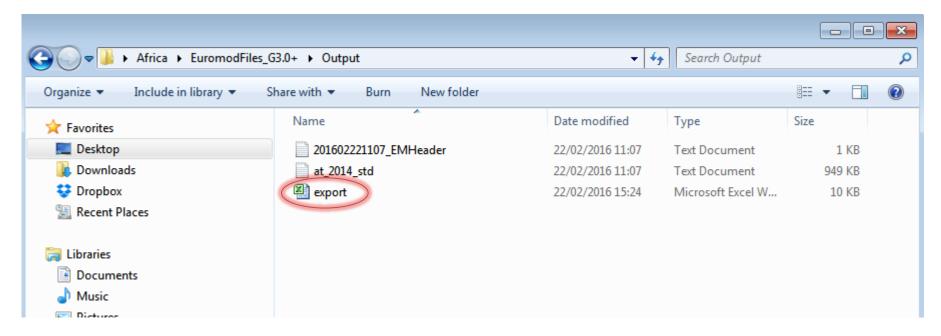

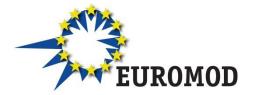

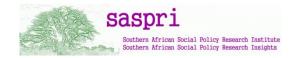

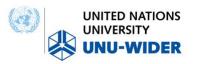

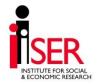

# 3.1 Error handlings

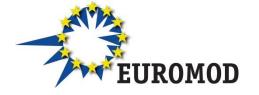

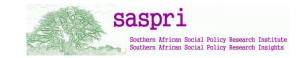

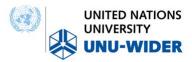

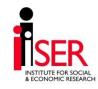

### 3.1 Error handlings (1/13)

Implementing a simple reform – step by step

Task: Increase the amount of child benefit in Simpleland from 200 units per month to 250 units per month (make it more generous)

#### Steps:

- 1. Find Simpleland in the country list and select (open) it;
- 2. Add a new system where the reform will be implemented and name it as SL\_reform
- Modify Conditional formatting
- 4. Analyze the policy spine
- 5. Find the Child Benefit and expand all functions
- 6. Make a change from 200#m to 250#m
- 7. Run EUROMOD
- 8. Analyse results with the Summary Statistics Tool

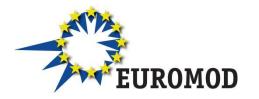

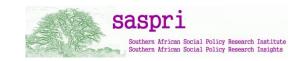

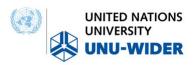

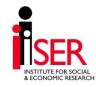

#### 3.1 Error handlings (2/13)

Implementing a simple reform – step by step

#### Step 1: Find Simpleland in the country list and select (open) it

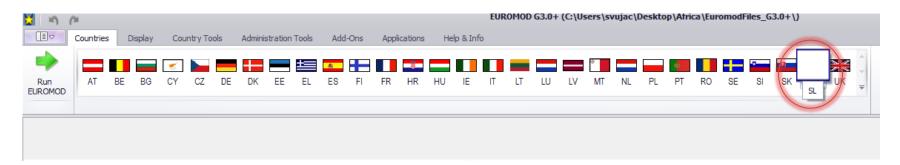

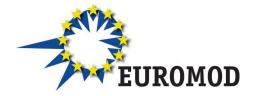

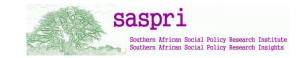

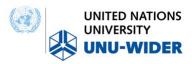

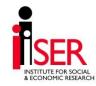

### 3.1 Error handlings (3/13)

Implementing a simple reform – step by step

Step 2: Add a new system where the reform will be implemented and name it as *SL\_reform* 

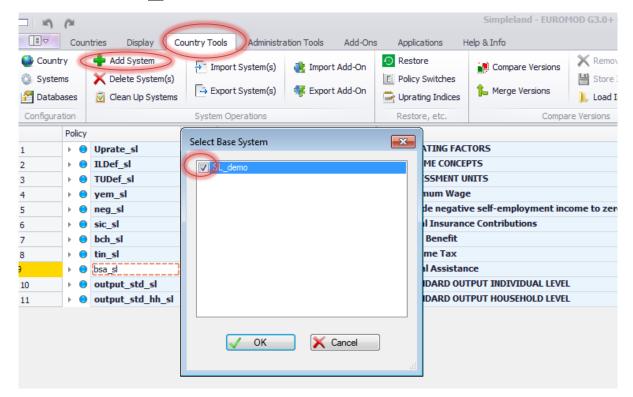

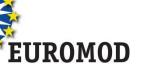

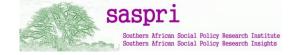

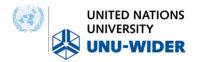

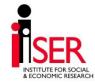

### 3.1 Error handlings (4/13)

Implementing a simple reform – step by step

Step 2: Add a new system where the reform will be implemented and name it as *SL\_reform* 

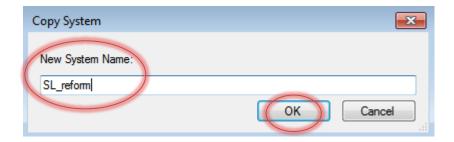

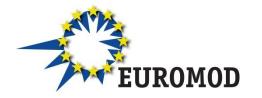

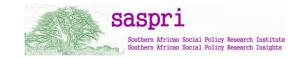

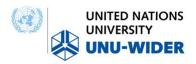

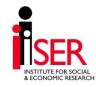

### 3.1 Error handlings (5/13)

Implementing a simple reform – step by step

Step 3: Modify Conditional formatting

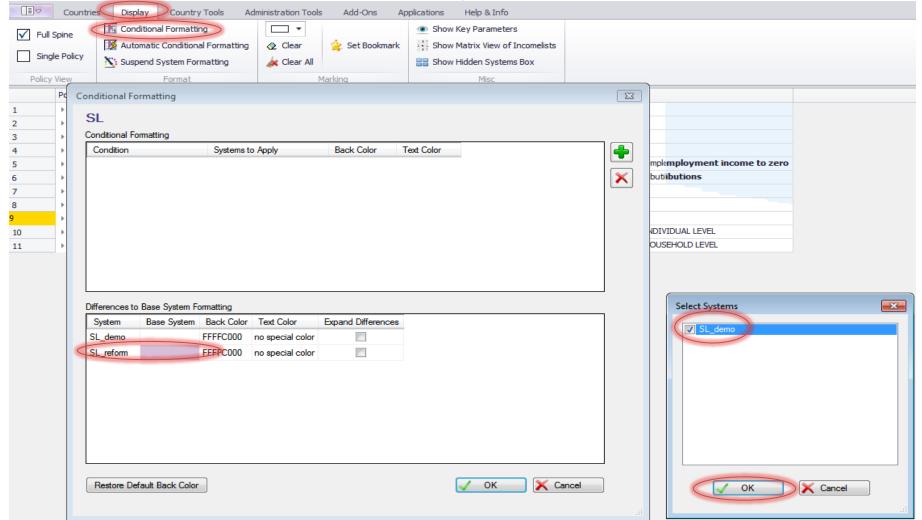

### 3.1 Error handlings (6/13)

Implementing a simple reform – step by step

Steps 4 and 5: Analyze the policy spine, find the Child Benefit and expand all functions inside the benefit

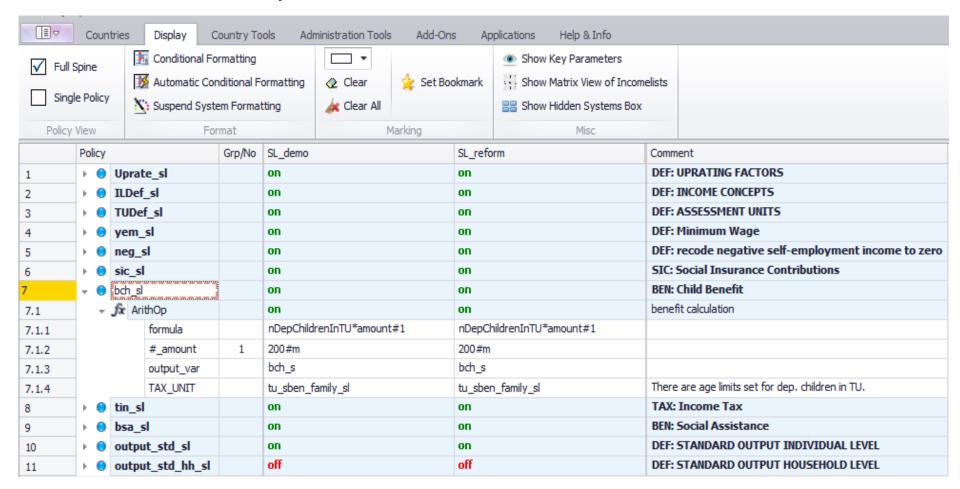

### 3.1 Error handlings (7/13)

Implementing a simple reform – step by step

Step 6: Make a change from 200#m to 250#m

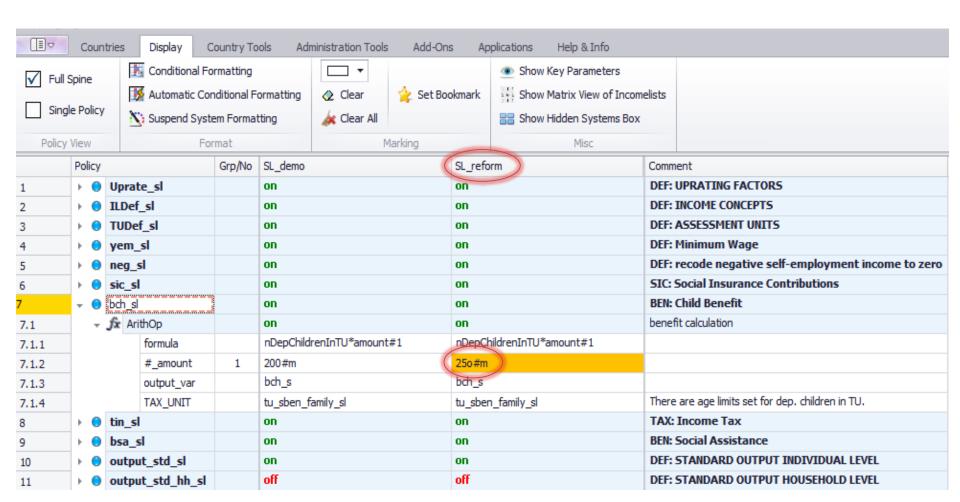

### 3.1 Error handlings (8/13)

Implementing a simple reform – step by step

Step 7: Run EUROMOD with sl\_demo\_v4 data

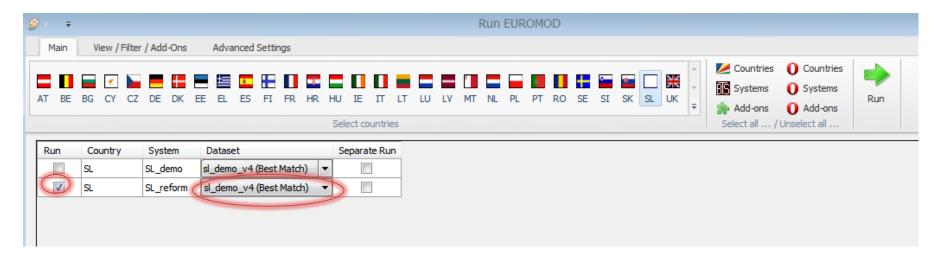

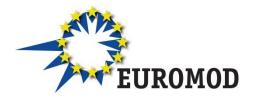

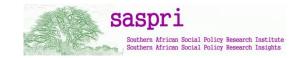

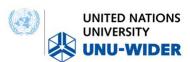

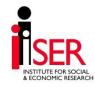

## 3.1 Error handlings (9/13)

Implementing a simple reform – step by step

Step 7: Run EUROMOD with sl\_demo\_v4 data

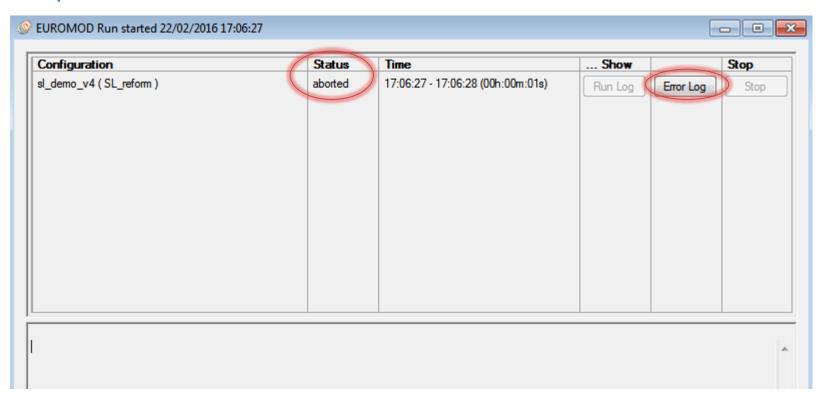

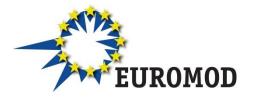

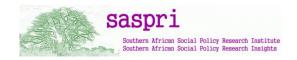

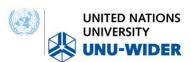

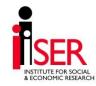

## 3.1 Error handlings (10/13)

#### Implementing a simple reform

**Back** 

#### Step 7: Run EUROMOD with sl\_demo\_v4 data – ERROR!

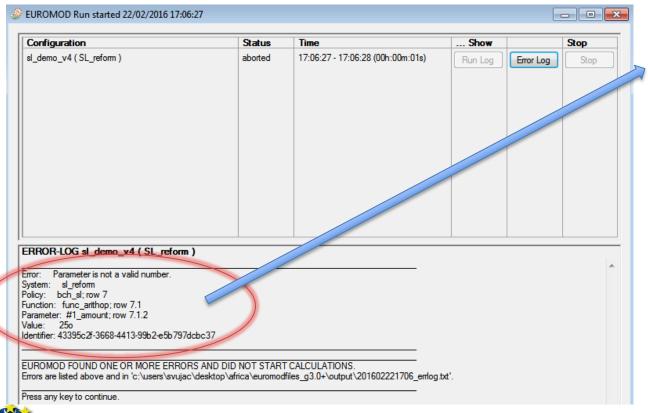

- From details (row, policy, function, etc.)
- 2. Using *Identifier*

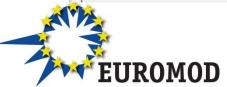

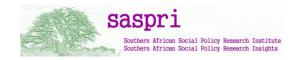

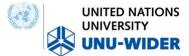

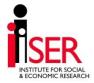

### 3.1 Error handlings (11/13)

Implementing a simple reform

Step 7: Run EUROMOD with sl\_demo\_v4 data – ERROR!

#### Error log file

- Where can be found? Output folder (text format)
- What is shows? Same information as in the running dialog box
- What contains? Contains time stamp of their creation
- What kind of the information? Information about EUROMOD version, policy system where error occurred and dataset used

```
File Edit Format View Help

FILE EDIT FORMAT VIEW Help

EUROMOD ERROR LOG FOR sl
Dataset: sl_demo_v4.txt; EM-version: g3.0+; Executable-version: 1.12.9; User-Interface-version: 1.12.9

Error: Parameter is not a valid number.
System: sl_reform
Policy: bch_sl; row 7
Function: func_arithop; row 7.1
Parameter: #1_amount; row 7.1.2
Value: 250
Identifier: 43395c2f-3668-4413-99b2-e5b797dcbc37
```

## 3.1 Error handlings (12/13)

What is Identifier and how can be used?

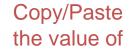

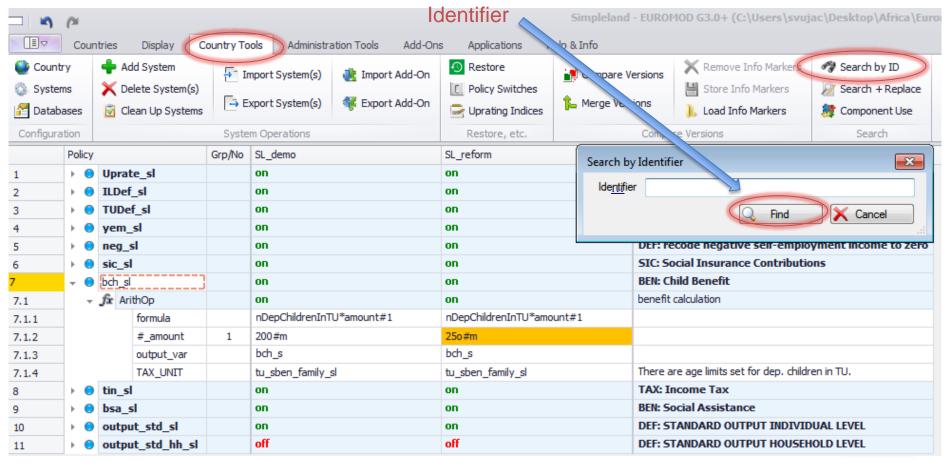

### 3.1 Error handlings (13/13)

#### What is Identifier and how can be used?

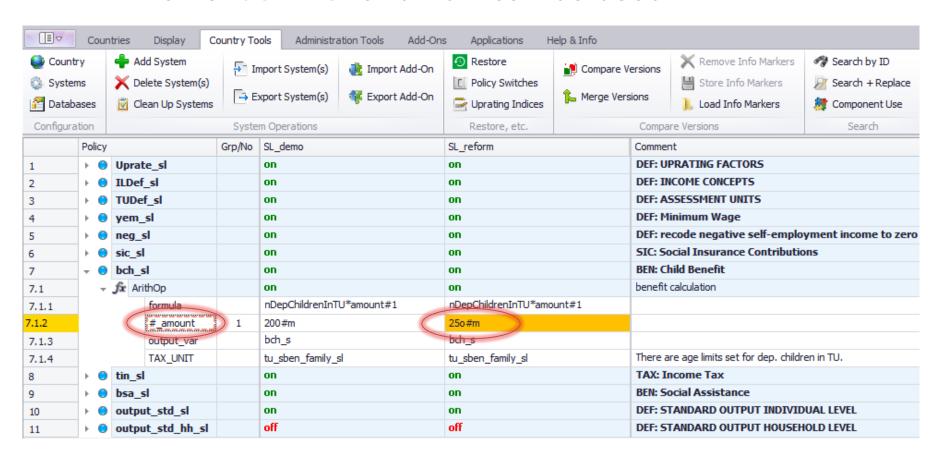

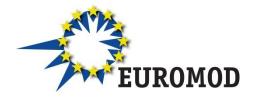

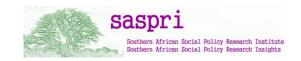

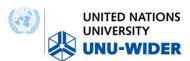

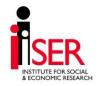

## 3.2 Documentation

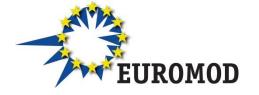

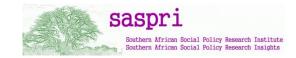

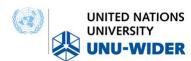

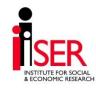

#### 3.2 Documentation (1/2)

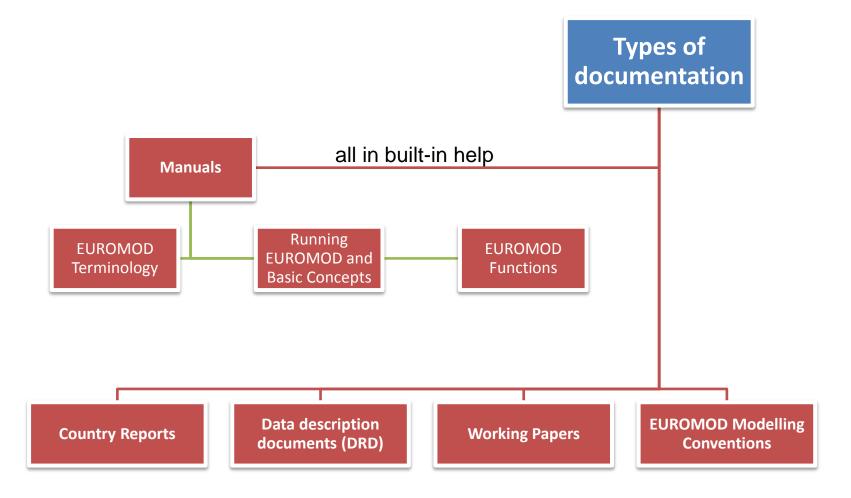

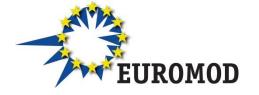

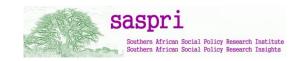

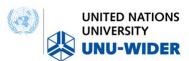

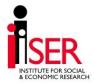

#### 3.2 Documentation (2/2)

#### Data Description Document (DRD)

Data – sample size: number of households and individuals

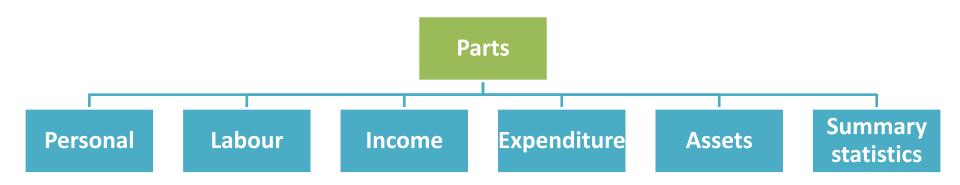

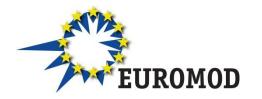

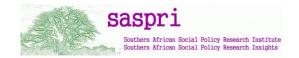

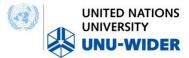

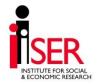

# Thank you!

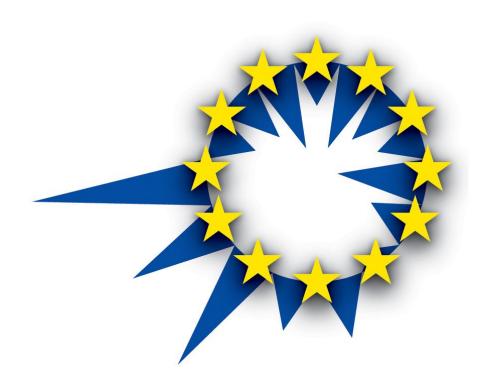

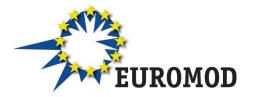

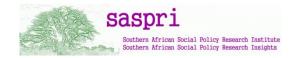

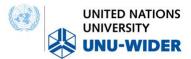

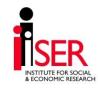